# **WICZES.**

*Sp.z o.o. 41-250 Czeladź, ul. Wojkowicka 21, POLSKA Tel. +48 (32) 763 77 77 Fax: +48 (32) 763 75 94 www.mikster.com info@mikster.com* 

v 1.2 25.04.2005

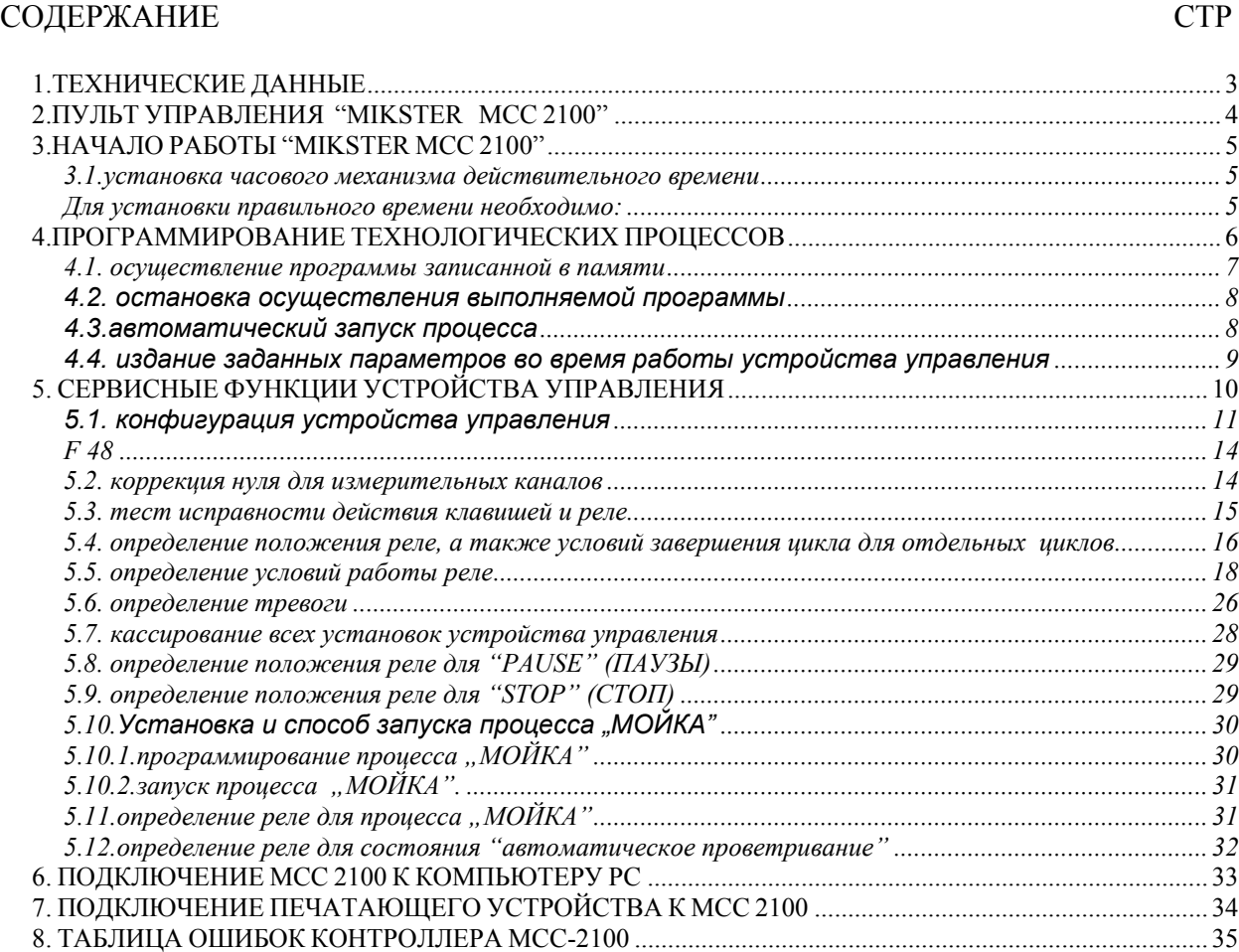

# *1.ТЕХНИЧЕСКИЕ ДАННЫЕ*

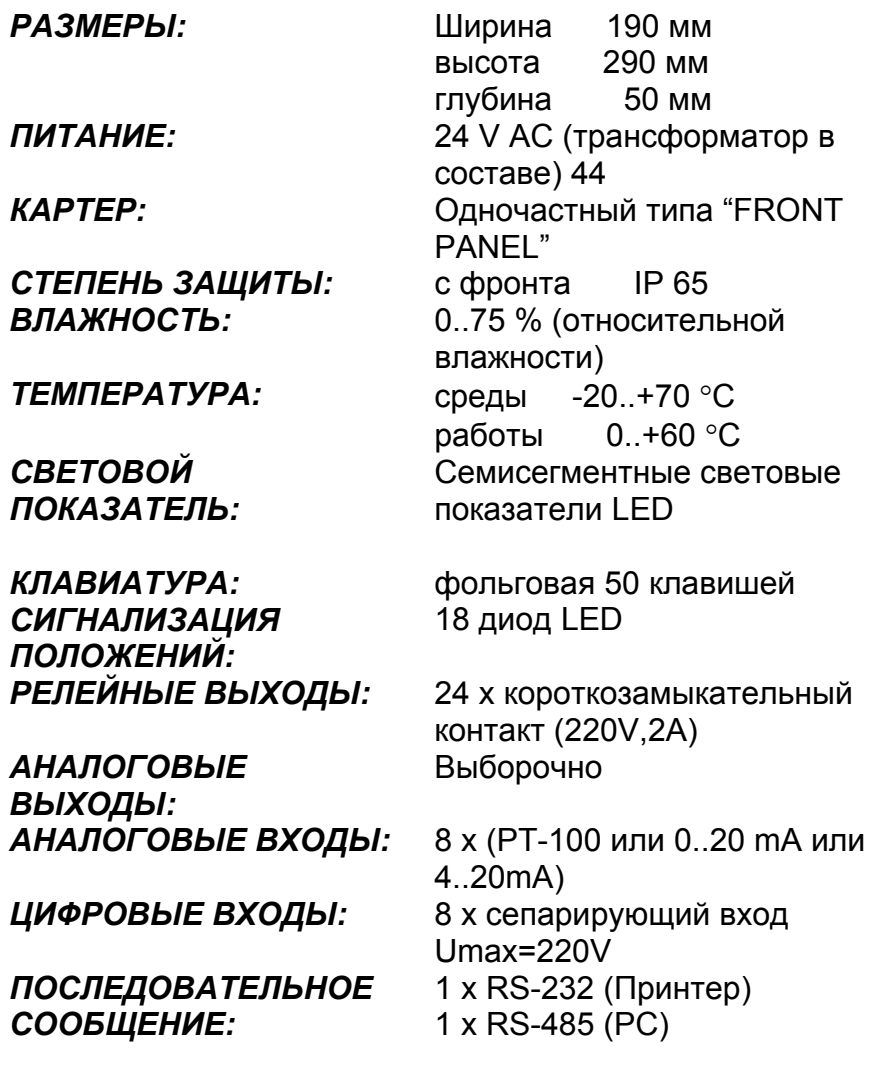

**mi<br/>SCER** 

## *2.ПУЛЬТ УПРАВЛЕНИЯ "MIKSTER MCC 2100"*

Любые операции связанные с запуском управляющего устройства, программированием, ручными изменениями и т.п. совершаются при помощи пульта управления.

На пульте можно выделить следующие функциональные блоки:

•блок нумеровых световых показателей *1*

• клавиши НУМЕРОВЫЕ вместе с клавишами ФУНКЦИОНАЛЬНЫМИ *2*

• клавиши, а также сигнализационные диоды СОСТАВА ВЫХОДНОГО ОБОРУДОВАНИЯ *3*

• клавиши, а также диоды СИГНАЛИЗАЦИИ ТЕХНОЛОГИЧЕСКОГО ПРОЦЕССА *4*

 Любые информации, касающиеся рабочего состава устройства управления (состояние работы, значения параметров заданных и отчитанных и т.п.) высвечиваются на альфанумеровых световых показателях, а также сигнализируются при помощи диод LED.

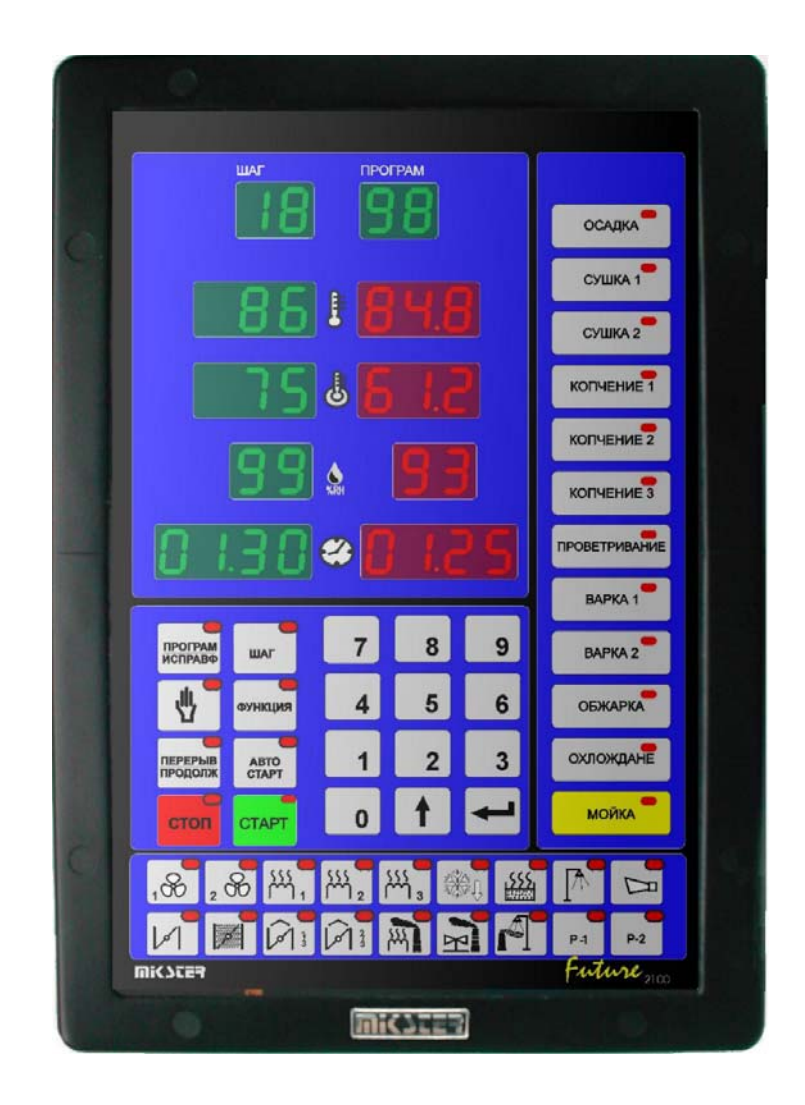

## *3.НАЧАЛО РАБОТЫ "MIKSTER MCC 2100"*

После включения питания высвечиваются все световые показатели и диоды, которые после ок. 5 секунд должны выключится, что свидетельствует о правильной работе системы; устройство управления переходит в состояние подготовки к работе.

## **3.1.установка часового механизма действительного времени**

Для установки правильного времени необходимо:

- нажать и придержать несколько секунд клавиш  $\Box$  указывается надпись "CODE" и пульсируют зелёные цифры "000",
- используя нумеровые клавиши ввести первую часть кода: (стандартно "888") и

нажать клавиш  $\leftarrow$  пульсируют красные цифры "000".

- используя нумеровые клавиши ввести вторую часть кода: (стандартно "888") и нажать клавиш **вещ** пульсируют две красные цифры обозначающие час,
- используя нумеровые клавиши ввести данный час и нажать клавиш **[466]** пульсируют две красные цифры обозначающие минуту,
- используя нумеровые клавиши ввести данную минуту и нажать клавиш (в поле "ЗАДАННАЯ ВЛАЖНОСТЬ" пульсируют две цифры обозначающие год),
- используя нумеровые клавиши ввести данный год (только две последние цифры) и

нажать клавиш (в поле "ВРЕМЯ ЦИКЛА - часы" пульсируют две цифры обозначающие месяц),

- используя нумеровые клавиши ввести данный месяц и нажать клавиш "ВРЕМЯ ЦИКЛА - минуты" пульсируют две цифры обозначающие день),
- используя нумеровые клавиши ввести данный день и нажать клавиш

После выполнения вышеуказанных функций управляющее устройство запоминает введённое время и переходит в состояние подготовки к работе.

## *4.ПРОГРАММИРОВАНИЕ ТЕХНОЛОГИЧЕСКИХ ПРОЦЕССОВ*

Чтобы создать новую программу или осуществить издание уже существующей программы необходимо:

• нажать клавиш <sup>[потрави</sup> указывается налпись "CODE" и пульсируют зелёные (или жёлтые) цифры "000",

• используя нумеровые клавиши ввести первую часть кода: "222" и

нажать клавиш  $\Box$ , пульсируют красные цифры "000",

• используя нумеровые клавиши ввести вторую часть кода: "222"

и нажать клавиш  $\Box$ , пульсируетзелёная цифра обозначающая номер программы,

• используя нумеровые клавиши указать номер программы (1-50) , которую хотим создать или же исправить, если программа с таким номером уже существует и нажать клавиш

Теперь можно приступить к изданию программы, в состав которой входит максимально

20 циклов. Номер цикла издаваемого в данный момент высвечивается в поле

Между очередными циклами (1-20) перемещаемся нажимая клавиш

В каждом цикле мы можем задать следующие параметры:

- температуру в камере,
- температуру батона,
- влажность,
- время продолжительности цикла,
- название цикла,

После введения управляющего устройства в состояние программы пульсируют зелёные (жёлтые) цифры в поле "ТЕМПЕРАТУРА КАМЕРЫ". Чтобы задать требуемые параметры необходимо:

- из блока клавишей названий циклов (-4-) выбрать отвечающее данному циклу, нажимая соответствующие название, что будет подтверждено высвечиванием контрольной диоды при выбранном названии,
- используя нумеровые клавиши указать требуемое значение температуры камеры и нажать клавиш

, пульсиру зелёные (жёлтые) цифры обозначающие температуру батона,

• используя нумеровые клавиши указать требуемое значение температуры батона и

нажать клавиш , пульсируют зелёные (жёлтые) цифры обозначающие влажность,

- используя нумеровые клавиши указать требуемое значение влажности и нажать клавиш у пульсирует зелёная (жёлтая) цифра (или цифры) обозначающие время продолжительности цикла в часах,
- используя нумеровые клавиши указать число часов продолжительности цикла и нажать клавиш  $\leftarrow$ , пульсируют зелёные (жёлтые) цифры обозначающие время продолжительности цикла в минутах,
- используя нумеровые клавиши указать время продолжительности цикла в минутах,
- **нажать клавиш**  $\Box$  переходить этим же методом к изданию очередного цикла,
- повторяем все функции выполненные при издании первого цикла и т.д.
- после нанесения соответствующих значений для всех требуемых циклов

(максимально 20) нажимаем клавиш (стоп и чтобы завершить процесс

программирования или клавиш <sup>(нестаним</sup>, чтобы осуществить издание очередной программы. Выбор номера программы, а также само программирование проводим тем же образом, как это описано в начале главы.

#### *4.1. осуществление программы записанной в памяти*

Для осуществления программы записанной раньше в памяти устройства управления необходимо:

• нажать клавиш **старт** пульсирует зелёная (жёлтая) цифра обозначающая номер программы,

- используя нумеровую клавиатуру указываем номер программы, которую хотим осуществить и нажимаем клавиш , • клавишем выбираем номер шага, с которого программа должна
- нажатием клавиша запускаем программу.

выполняться,

Шаг, которого время выполнения установлено на 00:00 не будет выполняться.

#### *4.2. остановка осуществления выполняемой программы*

В каждый момент мы можем прервать выполнение программы **без возможности её возобновления** , чтобы это сделать необходимо:

• нажать два раза клавиш ; устройство управления переходит в состояние подготовки к работе.

Mожно также прервать выполняемую программу, а после этого вернуться к её осуществлению, чтобы это сделать необходимо:

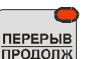

- нажать клавиш **предерыв**; высвечивается сообщение "PAUSE" (ПАУЗА) и управляющее устройство прерывает выполнение программы ,
- чтобы возобновить выполнение программы необходимо повторно нажать клавиш ПЕРЕРЫВ

#### *4.3.автоматический запуск процесса*

Устройство управления MIKSTER MCC 2100 даёт возможность запуска программы в произвольное, ранее установленное время. Чтобы управляющее устройство могло самостоятельно произвести запуск необходимо:

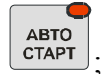

нажать клавиш <sup>старт</sup>; пульсирует зелёная (жёлтая) цифра (цифры) обозначающая номер программы,

• используя нумеровую клавиатуру указываем номер программы, которую хотим автоматически запустить ,

**• нажимаем клавиш • Нажимаем клавиш** ; высвечиваются все заданные раньше параметры программы

(нажимая клавиш шаг) можем подсмотреть параметры очередных шагов),

- нажимаем клавиш ; пульсируют зелёные (жёлтые) цифры обозначающие час автоматического запуска технологической программы ; красным цветом высвечивается данный час,
- используя нумеровую клавиатуру указываем время автоматического начала процесса,
- **нажимаем клавиш**  $\left| \bullet \right|$ **:** пульсируют зелёные (жёлтые) цифры обозначающие минуту автоматического запуска технологического процесса ,
- используя нумеровую клавиатуру указываем минуту автоматического начала процесса,
- нажимаем клавиш и устройство управления переходит в состояние ожидания на автоматический запуск программы; пульсирует надпись "AUTO" (АВТО), а также **ABTO** диолы на клавишах  $\begin{bmatrix} \text{CTAPT} \\ \text{CTAPT} \end{bmatrix}$   $\mu \begin{bmatrix} \text{ABTO} \\ \text{CTAPT} \end{bmatrix}$

В определённое нами время управляющее устройство автоматически начинает осуществление соответствующей программы с первого шага. Перерыв процесса описан в пункте 4.2.

## *4.4. издание заданных параметров во время работы устройства управления*

Существует возможность поправки параметров заданных раньше, во время выполнения устройством управления программы. Для этого необходимо (во время осуществления программы):

- **НАЖАТЬ КЛАВИ**Ш <sup>программ</sup>
- 
- используя нумеровые клавиши указать требуемое значение температуры камеры и нажать клавиш  $\leftarrow$ ; пульсируют зелёные цифры обозначающие температуру батона,
- используя нумеровые клавиши указать требуемое значение температуры батона и нажать клавиш • пульсируют зелёные (жёлтые) цифры обозначающие влажность,

- используя нумеровые клавиши указать требуемое значение влажности и нажать клавиш **; пульсирует зелёная (жёлтая) цифра (или цифры) обозначающая время** продолжительности цикла в часах,
- используя нумеровые клавиши указать время продолжительности цикла в часах и нажать клавиш **; пульсируют зелёные (жёлтые) цифры обозначающие время** продолжительности цикла в минутах,
- используя нумеровые клавиши указать время продолжительности цикла в минутах,
- **нажать клавиш [ нажать клавиш , устройство управления продолжает осуществление программы** с новыми параметрами работы.

### **ВНИМАНИЕ!!!**

**Введённые во время работы управляющего устройства изменения действуют только до момента завершения технологического процесса . После завершения программы устройство управления "запоминает" программу с данными установленными во время процесса программирования .** 

## *5. СЕРВИСНЫЕ ФУНКЦИИ УСТРОЙСТВА УПРАВЛЕНИЯ*

Управляющее устройство располагает очень расширенными сервисными функциями дающими возможность применения его параметров и метода работы для индивидуальных нужд потребителя. Соответствующие установки осуществляемые при помощи сервисных функций запоминаются устройством управления и используются во время реализации выбранной программы .

## **ВНИМАНИЕ !!!**

**Сервисные функции может использовать только сервисный рабочий или рабочий прошедший обучение!!! Не следует использовать эти функции, если нет такой необходимости!!!** 

Чтобы запустить сервисные функции необходимо :

нажать и придержать несколько секунд клавиши  $\begin{bmatrix} 9 \\ 1 \end{bmatrix}$   $\begin{bmatrix} 1 & \infty \\ \infty \end{bmatrix}$ ; указывается надпись "CODE" и пульсируют зелёные цифры "000" ,

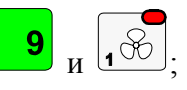

- используя нумеровые клавиши ввести первую часть кода: "111" и нажать клавиш ; пульсируют красные цифры "000",
- используя нумеровые клавиши ввести вторую часть кода: "111" и нажать клавиш  $\blacksquare$ ; указывается пульсирующая надпись "SERVICE" (СЕРВИС)

Теперь можно выбрать соответствующий номер сервисной функции. Отдельные номера обозначают :

- 0. Версия программы
- 1. Setup
- 2. Преобразователь AC
- 3. Тесты
- 4. Определение реле для циклов
- 5. Tип реле
- 6. Тревоги
- 7. Инициализация
- 8. Положение реле для "PAUSE" (ПАУЗЫ)
- 9. Определение реле "STOP" (СТОП)

## **5.1.** *конфигурация устройства управления*

Чтобы осуществить основную конфигурацию устройства управления необходимо:

- нажать и придержать несколько секунд клавиши  $\begin{bmatrix} 9 \end{bmatrix}$ и  $\begin{bmatrix} 1 & \infty \\ 1 & \infty \end{bmatrix}$ ; указывается надпись "CODE" и пульсируют зелёные цифры "000" ,
- используя нумеровые клавиши ввести первую часть кода: "111" и нажать клавиш  $\mathbf{J}$ ; пульсируют красные цифры "000",
- используя нумеровые клавиши ввести вторую часть кода: "111" и нажать клавиш ; указывается пульсирующая надпись "SERVICE" (СЕРВИС)

- нажать клавиш  $\boxed{1}$ ; зелёным (жёлтым) цветом высвечивается номер ячейки SETUP "F00", красным цветом высвечивается значение приписанное данному параметру.
- используя нумеровые клавиши указать значение в данной ячейке;
- нажимая клавиш $\leftarrow$ , переходя таким образом к очередной ячейке SETUP;
- используя нумеровые клавиши указать значение в данной ячейке;

Вышеуказанные функции повторяем до момента установки желаемых значений в каждой ячейке SETUP. Значение отдельных ячеек представляет таблица:

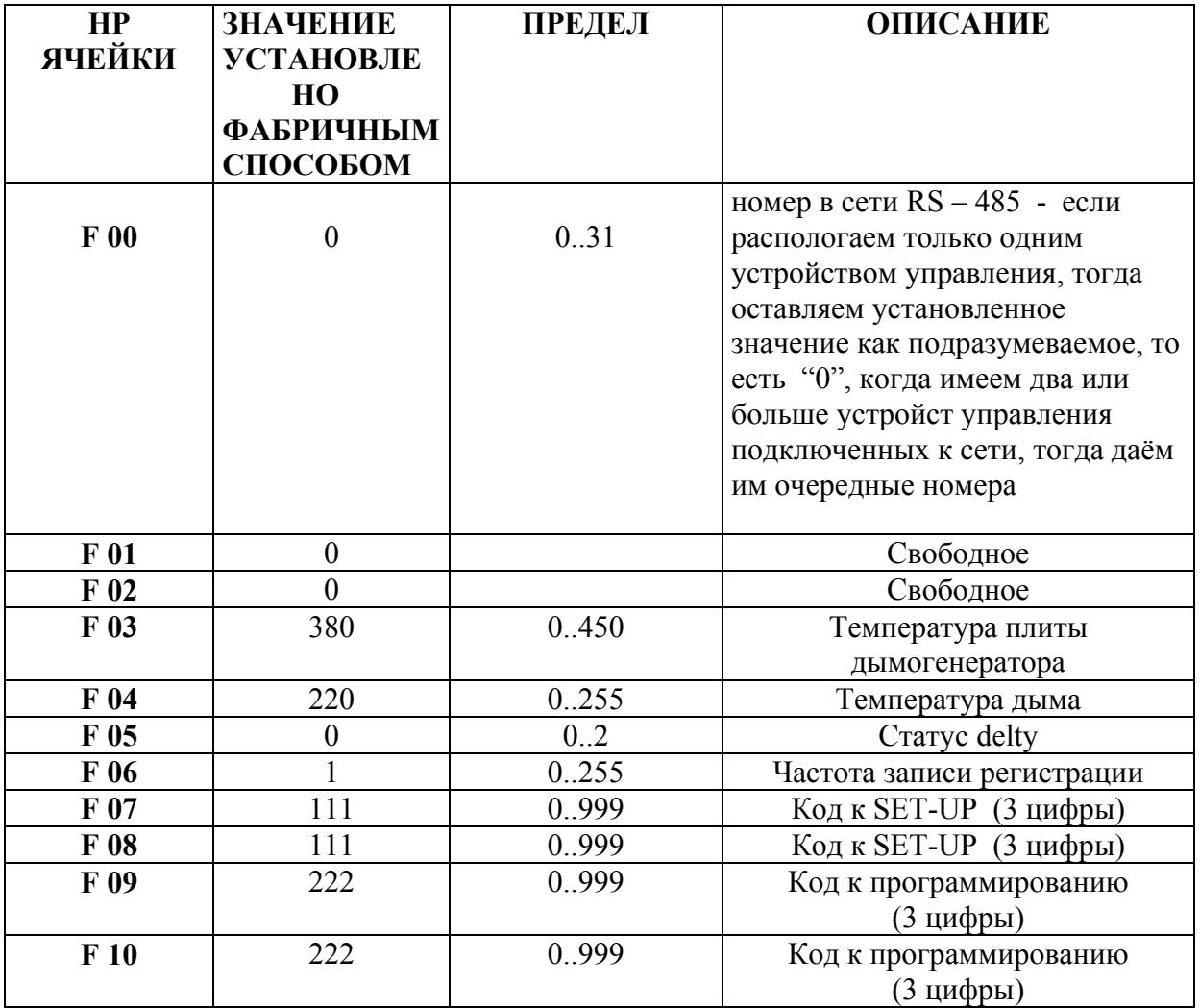

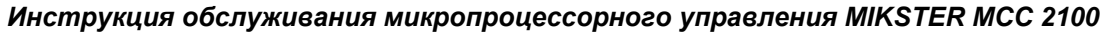

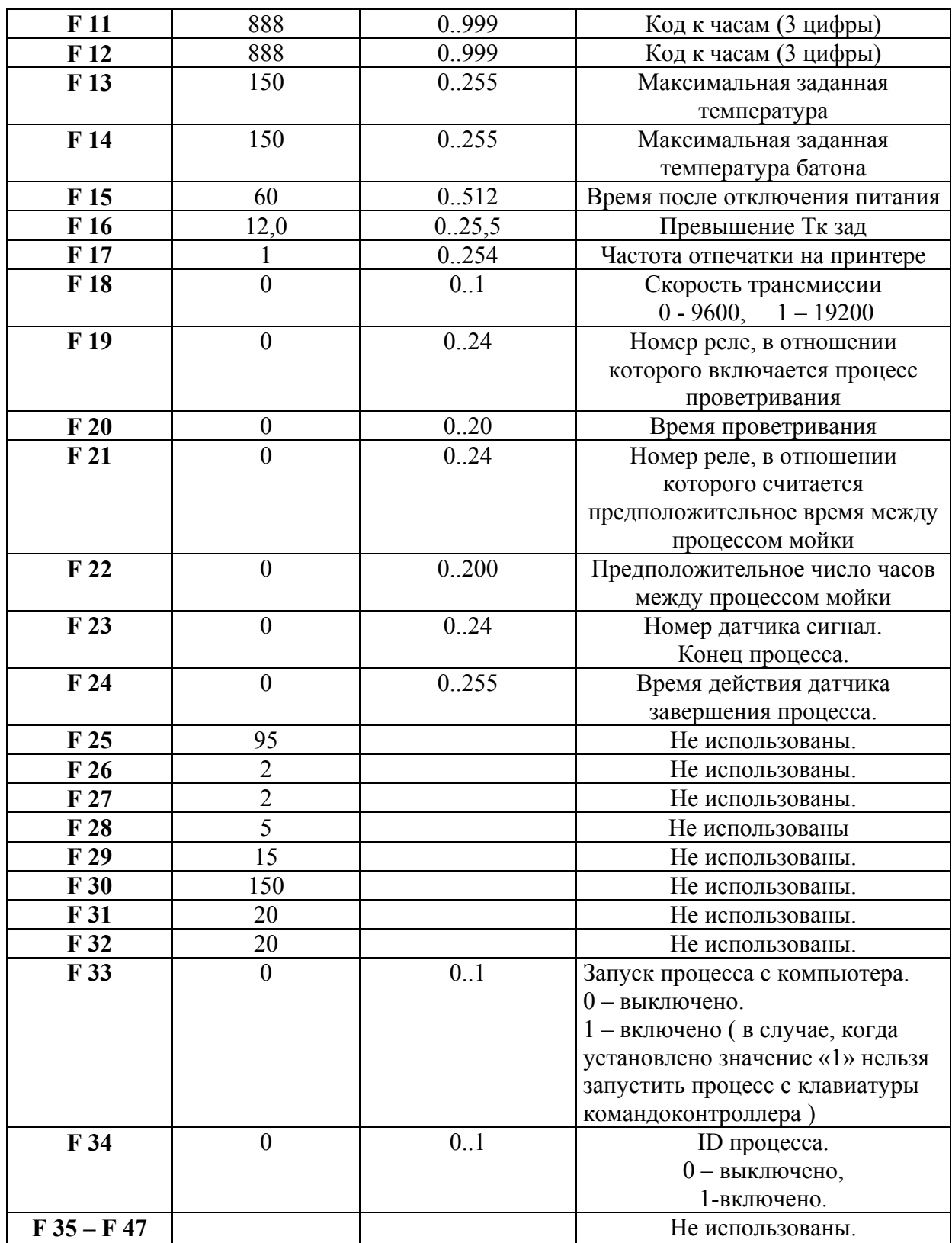

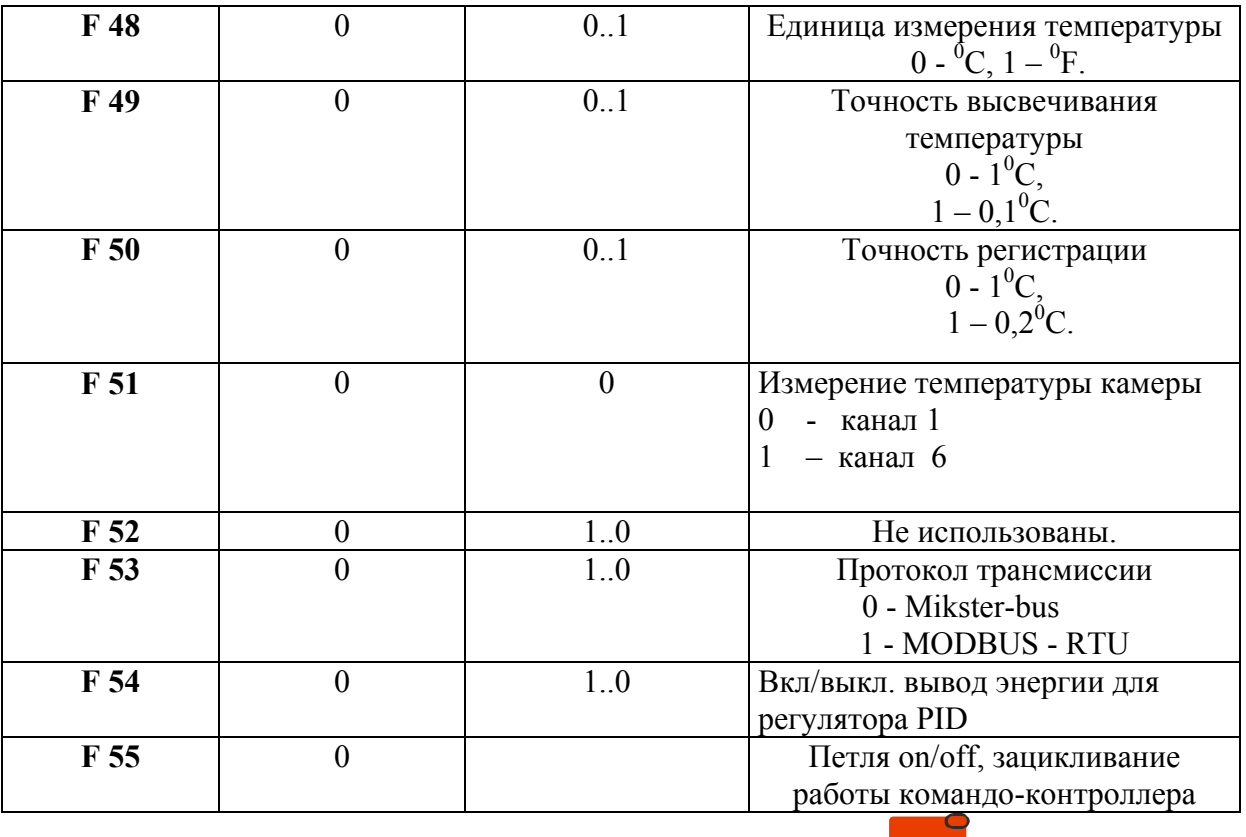

После установки отдельных параметров нажимаем клавиш и все установки в SETUPe запоминаются .

## *5.2. коррекция нуля для измерительных каналов*

Чтобы осуществить коррекцию необходимо:

- нажать и придержать нескольео секунд клавиши  $\left[\begin{array}{c} \bullet \\ \bullet \end{array}\right]$   $\left[\begin{array}{c} \circ \\ \bullet \end{array}\right]$  указывается надпись "CODE" и пульсируют зелёные (жёлтые) цифры "000" ,
- используя нумеровые клавиши ввести первую часть кода: "111" и нажать клавиш  $\Box$ ; пульсируют красные цифры "000",
- используя нумеровые клавиши ввести вторую часть кода: "111" и нажать клавиш  $\blacksquare$ ; указывается пульсирующая надпись "SERVICE" (СЕРВИС)
- нажать клавиш  $\sqrt{2}$

- выбрать при помощи клавиша  $\Box$  или  $\Box$  нр канала для коррекции; номер канала высвечивается зелёным (жёлтым) цветом в поле шаг;
- подключить к выбранному каналу эталонное сопротивление с активным сопротивлением R = 100 Ω;
- нажать клавиш  $\frac{2}{\infty}$
- подключить эталонное сопротивление на характеристике датчика (напр. 138.5 $\Omega$  для  $100^{\circ}$ C).
- покручивая потенциометр на задней плите устройства управления довести к правильному отчёту температуры на выбранном канале. Температура высвечивается в поле "ЧАСЫ".

#### **Aналогично для вышеуказанных операций провести коррекцию на всех активных измерительных каналах !**

Чтобы выйти из операции коррекции измерительных каналов необходимо нажать клавиш

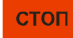

.

### *5.3. тест исправности действия клавишей и реле*

Для проведения теста клавиатуры и световых показателей необходимо:

- **нажать и придержать несколько секунд клавиши**  $\begin{bmatrix} 9 \\ 9 \end{bmatrix}$   $\begin{bmatrix} 1 & 3 \\ 1 & 6 \end{bmatrix}$ ; указывается надпись "CODE" и пульсируют зелёные цифры "000" ,
- используя нумеровые клавиши ввести первую часть кода: "111" и нажать клавиш , пульсируют красные цифры "000",
- используя нумеровые клавиши ввести вторую часть кода: "111" и нажать клавиш

 $\Box$ ; указывается пульсирующая надпись "SERVICE"

- нажать клавиш  $\boxed{3}$ ; погасают все световые показатели и сигнализационные диоды;
- используя нумеровые клавиши указать номер теста, который хотим провести.

Значение отдельных тестов показывает нижеследующая таблица:

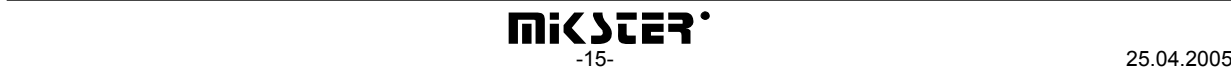

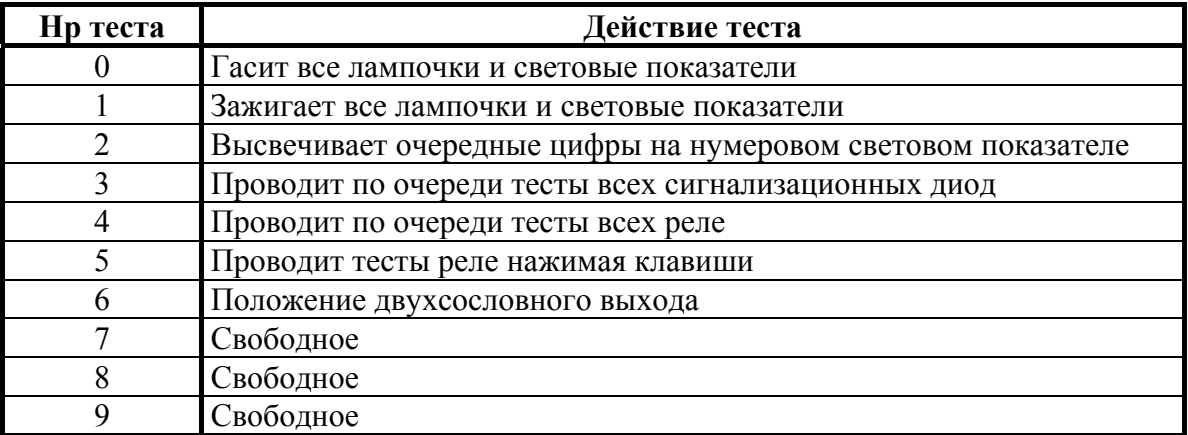

Чтобы выбрать другой тест необходимо нажать соответствующий ему номер на нумеровой клавиатуре.

**CTOD** 

Чтобы выйти из "TEСТОВ" необходимо нажать клавиш .

### *5.4. определение положения реле, а также условий завершения цикла для отдельных циклов*

Устройство управления MCC 2100 даёт возможность произвольно конфигурировать и определять реле для каждого из циклов . Чтобы это выполнить необходимо:

- нажать и придержать несколько секунд клавиши  $\begin{bmatrix} 9 \\ 10 \end{bmatrix}$  указывается надпись "CODE" и пульсируют зелёные цифры "000" ,
- используя нумеровые клавиши ввести первую часть кода: "111" и нажать клавиш ; пульсируют красные цифры "000",
- используя нумеровые клавиши ввести вторую часть кода: "111" и нажать клавиш ; указывается пульсирующая надпись "SERVICE"
- нажать клавиш  $\Box$ ; пульсируют красные поля при названиях циклов;
- выбрать название цикла, для которого хотим определить положение реле;
- **нажимая клавиш I** или **I** выбрать номер реле (1-24), которое хотим включить/выключить в данном цикле;
- ФУНКЦИЯ • клавишем задать, либо выбранное реле должно быть в данном цикле включено

(ON) или же выключено (OFF); положение реле можно менять также клавишами

- выключено и  $\begin{bmatrix} 1 \end{bmatrix}$  - включено;

нажимая клавиш  $\leftarrow$  или  $\leftarrow$  выбрать очередной номер реле и определить, должно ли оно быть включено или же выключено;

Номер реле высвечивается в поле "программа", а его установленное положение зажиганием соответствующей диоды на кнопках и надписью "On" или "Off" в поле "температура камеры".

Когда укажем положение всех реле для данного цикла следует:

• клавишем задать способ завершения цикла; условия завершения цикла представляет нижеследующая таблица:

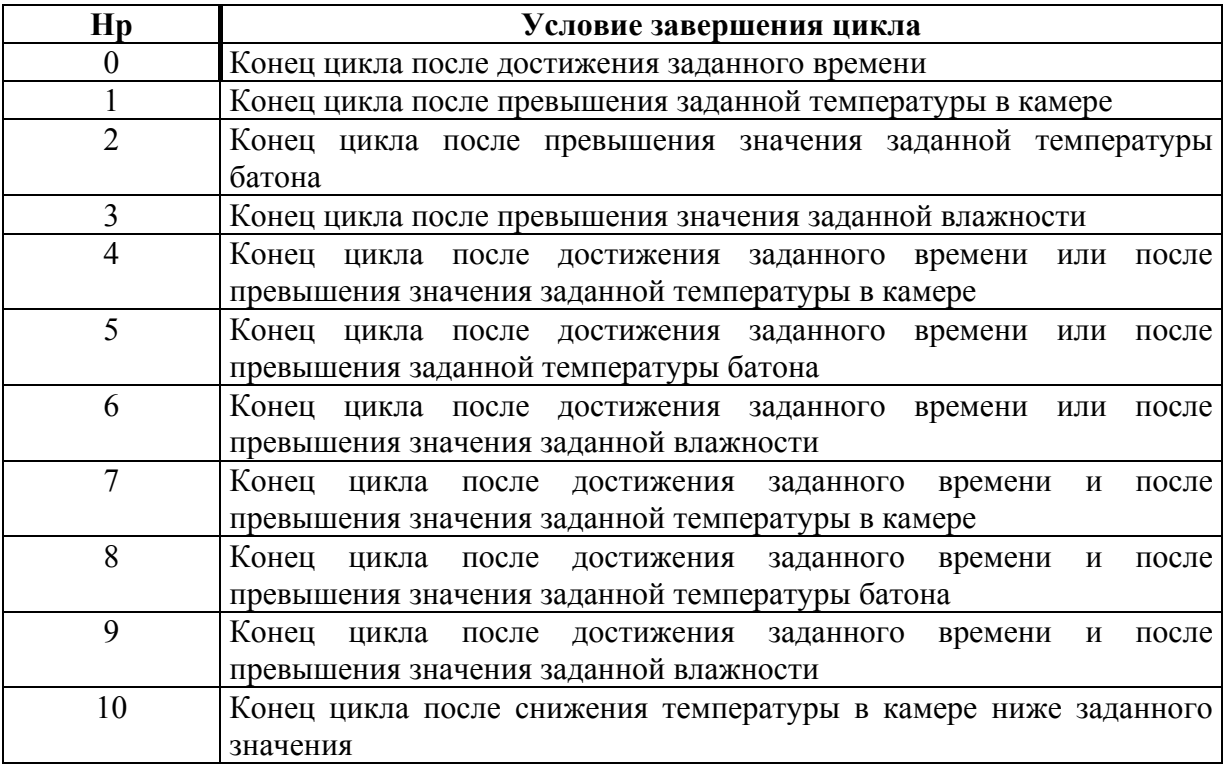

 $\mathbf{0}$ 

*Инструкция обслуживания микропроцессорного управления MIKSTER MCC 2100* 

| 11 | Конец цикла после снижения температуры в батоне ниже заданного    |
|----|-------------------------------------------------------------------|
|    | значения                                                          |
| 12 | Конец цикла после снижения влажности ниже заданного значения      |
| 13 | Конец цикла после достижения заданного времени или после снижения |
|    | температуры в камере ниже заданного значения                      |
| 14 | Конец цикла после достижения заданного времени или после снижения |
|    | температуры в батоне ниже заданного значения                      |
| 15 | Конец цикла после достижения заданного времени или после снижения |
|    | влажности ниже заданного значения                                 |
| 16 | Конец цикла после достижения заданного времени и после снижения   |
|    | температуры в камере ниже заданного значения                      |
| 17 | Конец цикла после достижения заданного времени и после снижения   |
|    | температуры в батоне ниже заданного значения                      |
| 18 | Конец цикла после достижения заданного времени и после снижения   |
|    | влажности ниже заданного значения                                 |

• Для конфигурации определённого цикла необходимо: нажать название соответствующего цикла и далее поступать анологично, как в случае определения предыдущего цикла .

Конфигурация завершается клавишем .

#### *5.5. определение условий работы реле*

Устройство управления MIKSTER MCC 2100 даёт возможность определения условий работы для каждого из 24 реле отдельно.

Значение параметров работы реле :

- P0 Временный тип
	- 0 Реле выключено
		- 1 Реле вкл/ выкл согласно программе
		- 2 включение с опозданием
		- 3 выключение с опозданием
		- 4 импульсник
- P1 время Ta
- P2 время Tb
- P3 тип регулятора
	- 0 регулятор выключеннный
	- 1 регулятор "нагревание"
	- 2 регулятор "охлождение"
	- 3 "нагревание" простой гистерезис
	- 4 "охлождение" простой гистерезис
- P4 номер измерительного канала
	- 0 температура камеры
	- 1 свободное
	- 2 температура батона
	- 3 температура плиты
	- 4 влажность
	- 5 температура дыма

P5 – перемещение заданного значения регулятора относительно заданного значения в программе

P6 – перемещение уровня действия алгоритма с динамическим заданным значением

P7 - гистерезис "нижний"

P8 - гистерезис "верхний"

Чтобы выполнить операцию определения параметров для отдельных реле необходимо :

- нажать и придержать несколько секунд клавиши  $\begin{bmatrix} 9 \\ 1\end{bmatrix}$ и  $\begin{bmatrix} 1 & 3 \\ 1 & 2 \end{bmatrix}$ ; указывается надпись "CODE" и пульсируют зелёные цифры "000" ,
- используя нумеровые клавиши ввести первую часть кода: "111" и нажать клавиш

 $\mathsf{J}$ ; пульсируют красные цифры "000".

• используя нумеровые клавиши ввести вторую часть кода: "111" и нажать клавиш

; указывается пульсирующая надпись "SERVICE"

- нажать клавиш  $\begin{array}{|c|c|} \hline \mathbf{5} \end{array}$
- клавишем выбрать номер реле, которого параметры хотим установить; номер выбранного реле высвечивается в поле PROGRAM (ПРОГРАММА); красным цветом высвечивается номер ячейки ("P0"..."P8");
- нажимая клавиш $\leftarrow$ или $\leftarrow$ выбрать ячейку "P0";
- используя нумеровую клавиатуру указать *временный тип* реле (0-4).

Нижеследующие описания показывают значение отдельных выборов.

## *ВРЕМЕННЫЙ ТИП: 0*

Реле безусловно выключено.

## *ВРЕМЕННЫЙ ТИП: 1*

Реле включено согласно определению в программе, т.е. если в данном цикле определено как включенное/выключенное, тогда до конца цикла остаётся в положении, в котором было в начале цикла.

### *ВРЕМЕННЫЙ ТИП: 2 (включение с опозданием)*

когда TA и TB ≠ 0: ⇐ *параметры описаны в дальшей части*

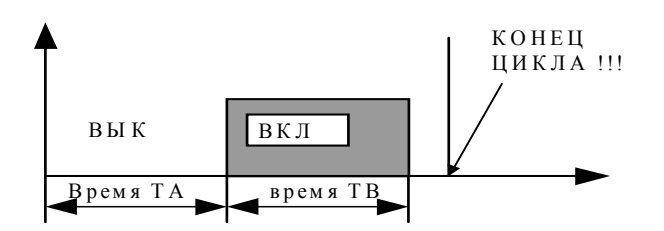

когда TA=0 , TB≠0:

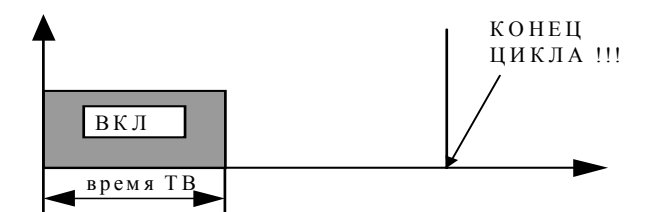

когда TA>0 , TB=0:

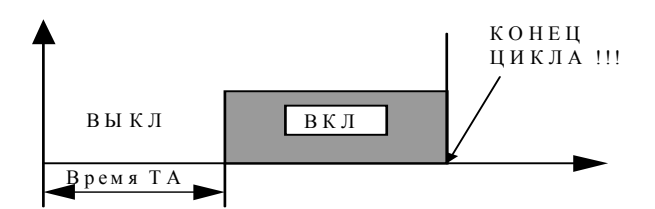

*ВРЕМЕННЫЙ ТИП: 3 (выключение с опозданием)* когда TA>0 , TB>0:

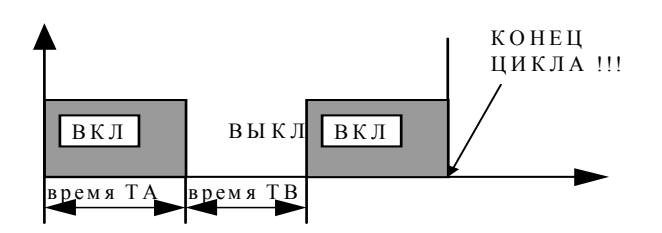

когда TA>0 , TB=0:

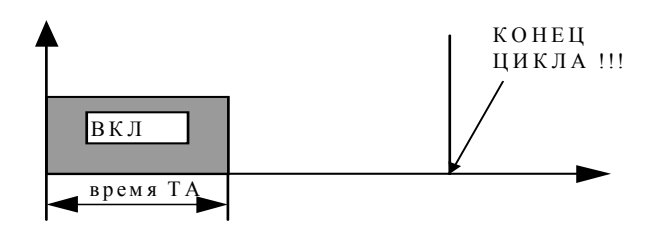

когда TA=0 , TB>0:

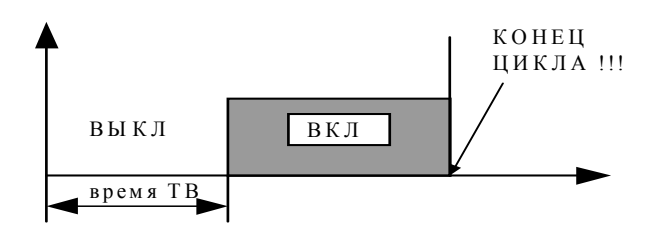

*ВРЕМЕННЫЙ ТИП: 4 (импульсник)* 

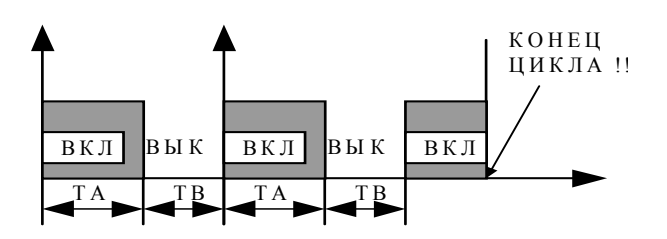

- нажимая клавиш  $\leftarrow$  или  $\leftarrow$  необходимо выбрать ячейку "P1";
- используя нумеровую клавиатуру указываем значение параметра "TA"(значение параметра показывают вышеуказанные рисунки);
- нажимая клавиш  $\leftarrow$  или  $\leftarrow$  необходимо выбрать ячейку "P2";
- используя нумеровую клавиатуру указываем значение параметра "ТВ" значение параметра показывают вышеуказанные рисунки);
- нажимая клавиш $\leftarrow$ или  $\leftarrow$ или необходимо выбрать ячейку "P3";

• используя нумеровую клавиатуру необходимо указать *тип регулятора* (0...2);

Значение отдельных выборов описано ниже.

**0** – условие регулятора выключено, т.е. осуществляется только временное условие

**1** - регуляция "нагревание" tzn.

- ниже заданного значения реле включено
- выше заданного значения реле выключено

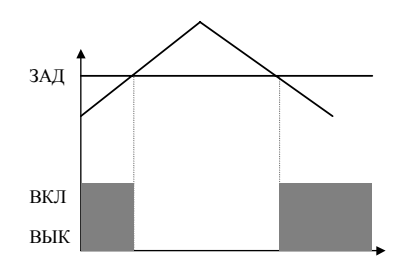

**2** - регуляция "охлождение" т.е.

- ниже заданного значение реле выключено
- выше заданного значения реле включено

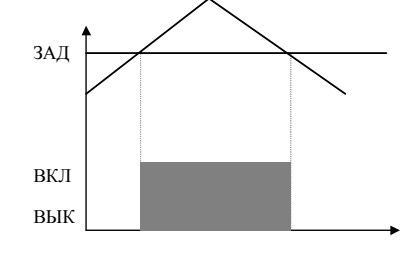

**3** – регулятор с гистерезисом "нагревание"

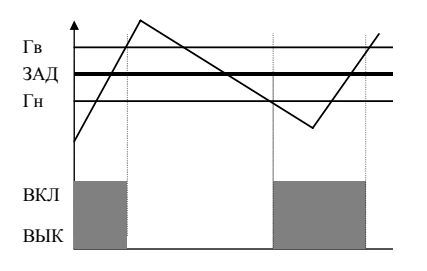

**4** – регулятор с гистерезисом "охлождение"

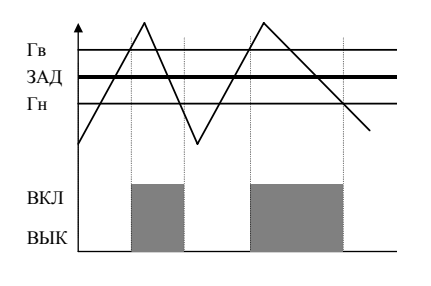

- нажимая клавиш **+** или **1** необходимо выбрать ячейку "P4";
- используя нумеровую клавиатуру необходимо указать параметр **измерительный канал** (0-5), определяющий в отношении которого измерительного канала должна состоятся регуляция в данном реле;

Mожно указать следующие параметры:

- 0 температура камеры "сухой"
- 1 свободное
- 2 температура батона
- 3 температура плиты
- 4 влажность
- 5 температура дыма
- нажимая клавиш $\leftarrow$ или  $\leftarrow$ или необходимо выбрать ячейку "P5";
- используя нумеровую клавиатуру указываем значение параметра "PA"; значение параметра "PA" указано ниже на рисунке;

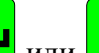

нажимая клавиш  $\begin{array}{|c|c|c|}\n\hline\n\end{array}$ или  $\begin{array}{|c|c|c|}\n\hline\n\end{array}$ необходимо выбрать ячейку "Р6";

- используя нумеровую клавиатуру указываем значение параметра "PB"; значение параметра "PВ" указано ниже на рисунке;
- нажимая клавиш $\leftarrow$ или  $\leftarrow$ или необходимо выбрать ячейку "P7";
- используя нумеровую клавиатуру указываем значение параметра "PС"; значение параметра "PС" указано ниже на рисунке;
- нажимая клавиш $\left| \bigoplus_{\text{HJIM}} \right|$  необходимо выбрать ячейку "P8";
- используя нумеровую клавиатуру указываем значение параметра "PD";

Значение параметров "PA", "PB", "PC" и "PD" указано ниже на рисунке.

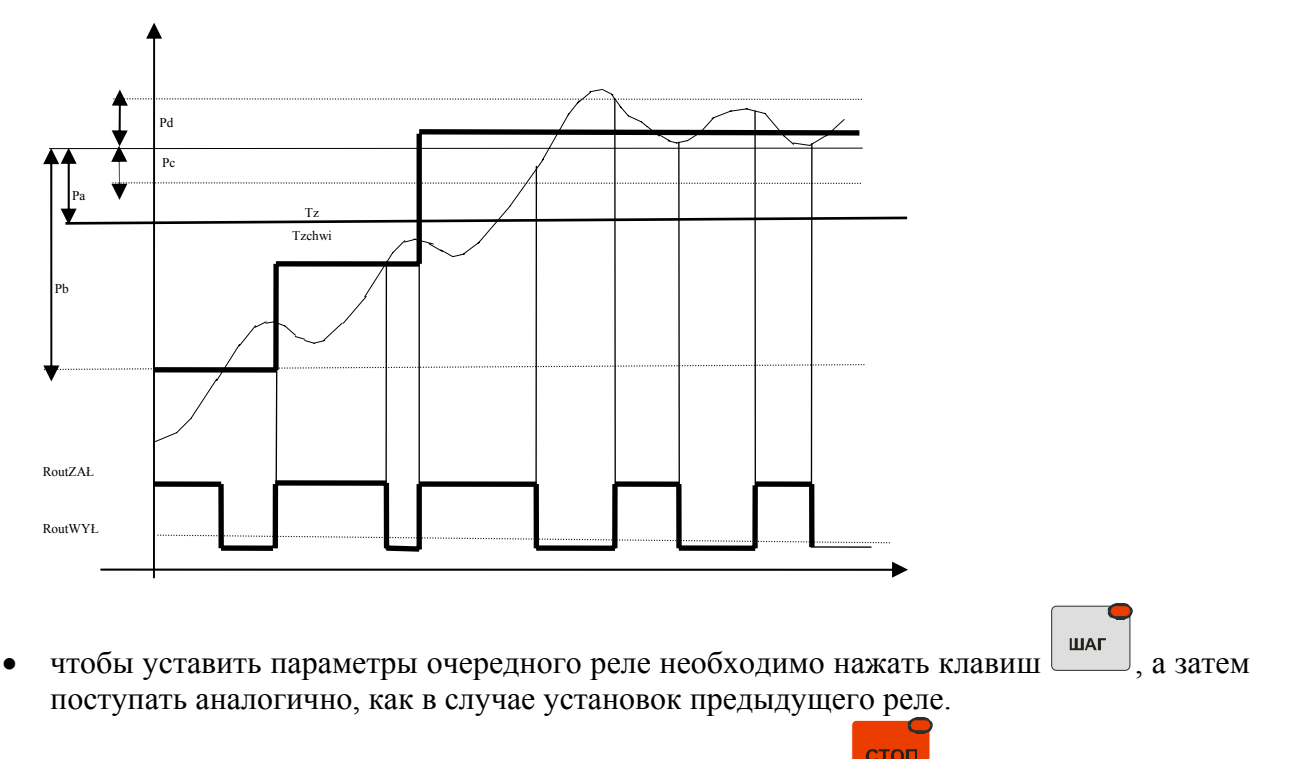

После осуществления установок всех реле нажимаем клавиш .

## *Описание параметров регулчтора:*

Pa – перемещение заданного значения для регулятора относительно заданного значения в программе .Напр.: Если заданное значение для температуры камеры составляет 80 °C, a для данного реле PA=-10.0 °C, тогда заданное значение для регулятора этого реле составляет 70 °C.

### Oписание алгоритма регулятора:

C целью улучшения параметров традиционного регулятора двхсословного в устройстве управления применили алгоритм заключающийся в определении временного динамического нулевого значения допускающего ограничение нарушения во время достижения состояния установленного регулятора.

Oписание для типа "нагревание":

### **Случай 1**

когда To  $\leq$  (Tz+Pa)-Pb тогда Rout =вкл

когда (Tz+Pa)-Pb ≤ То < (Tz+Pa)-Pc

тогда в случае превышения значения

 $(Tz+Pa)$ -Pb

устанавливается параметр

 $Tzchwi = [(Tz-Pa)+To]/2$ 

и в этот момент когда: To < Tzchw тогда Rout=вкл когда: To > Tzchw тогда Rout=выкл

каждое очередное превышение величины Tzchw вызывает определение нового значения Tzchw

когда:  $(Tz+Pa-Pe) \leq To \leq (Tz+Pa+Pd)$ 

тогда, если наступает снижение температуры, тогда

Rout=вкл

Когда наступает повышение температуры, тогда

#### Rout=выкл

## **Внимание!!!**

В случае определения выхода реле на "охлождение" состояние Rout противоположное в отношении к алгоритму представленному выше.

#### *5.6. определение тревоги*

Устройство управления MCC 2100 даёт возможность определения реакций устройства управления на выступление происшествий разного вида. Чтобы начать определение тревоги необходимо:

- нажать и придержать несколько секунд клавиши  $\begin{bmatrix} 0 & 0 \end{bmatrix}$   $\begin{bmatrix} 0 & 0 \end{bmatrix}$  указывается надпись "CODE" и пульсируют зелёные цифры "000" ,
- используя нумеровые клавиши ввести первую часть кода: "111" и нажать клавиш  $\mathbb{U}$ : пульсируют красные циры "000".
- используя нумеровые клавиши ввести вторую часть кода: "111" и нажать клавиш

; указывается пульсирующая надпись "SERVICE"

- нажать клавиш <mark>6</mark>
- нажать клавиш **или или дерень или нажать клавиш** , выбирая таким образом номер тревоги соответствующий появлению какого-нибудь из нижеследующих происшествий; (номер тревоги высвечивается красным цветом в поле "ВЛАЖНОСТЬ")

Moжно определить реакцию устройства управления на появление следующих происшествий.:

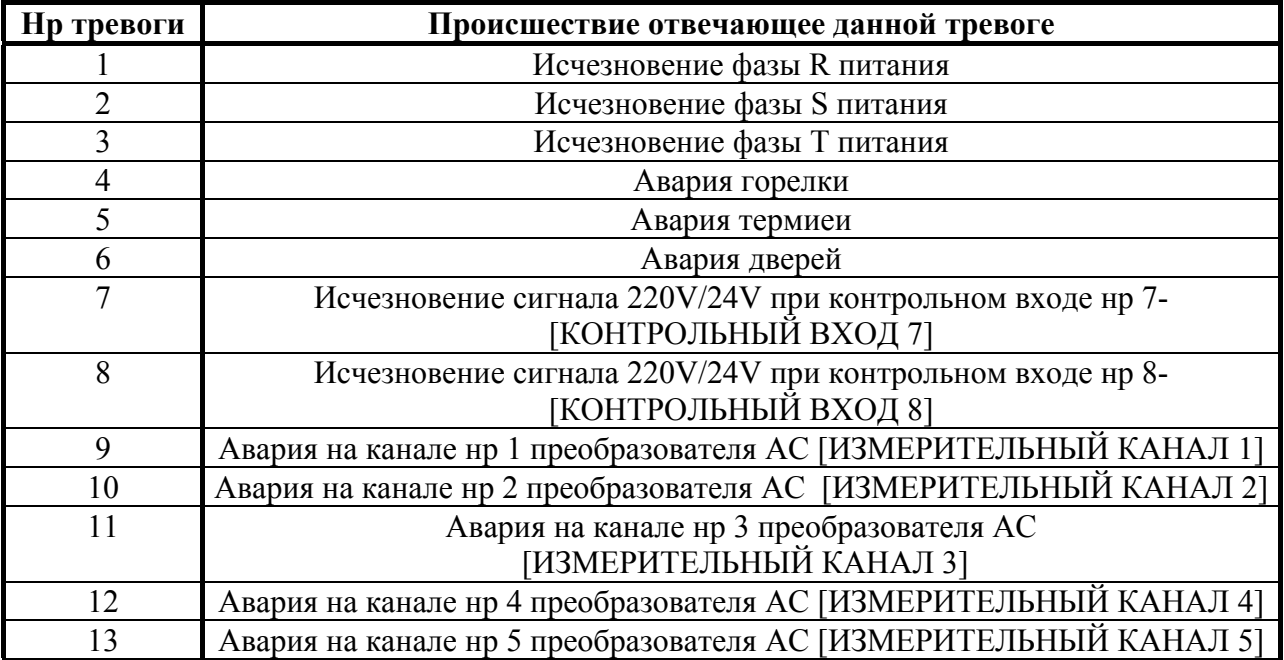

*Инструкция обслуживания микропроцессорного управления MIKSTER MCC 2100* 

| 14 | Авария на канале 6 преобразователя АС [ИЗМЕРИТЕЛЬНЫЙ КАНАЛ 6]    |
|----|------------------------------------------------------------------|
|    | Авария на канале 7 преобразователя АС [ИЗМЕРИТЕЛЬНЫЙ КАНАЛ 7]    |
| 16 | Авария на канале нр 8 преобразователя АС [ИЗМЕРИТЕЛЬНЫЙ КАНАЛ 8] |
| 17 | Превышение допустимой разницы между заданной и отчитанной        |
|    | температурой камеры (разница указывается в функции нр 16 SETUP)  |
| 18 | Превышение заданной температуры дыма (заданная температура дыма  |
|    | указывается а функции нр 04)                                     |

• используя нумеровую клавиатуру указать так называемую **реакцию на тревогу**. Номер выбранной опции (0..2) высвечивается красным цветом в поле "ЧАСЫ

Имеем для выбора следующие опции:

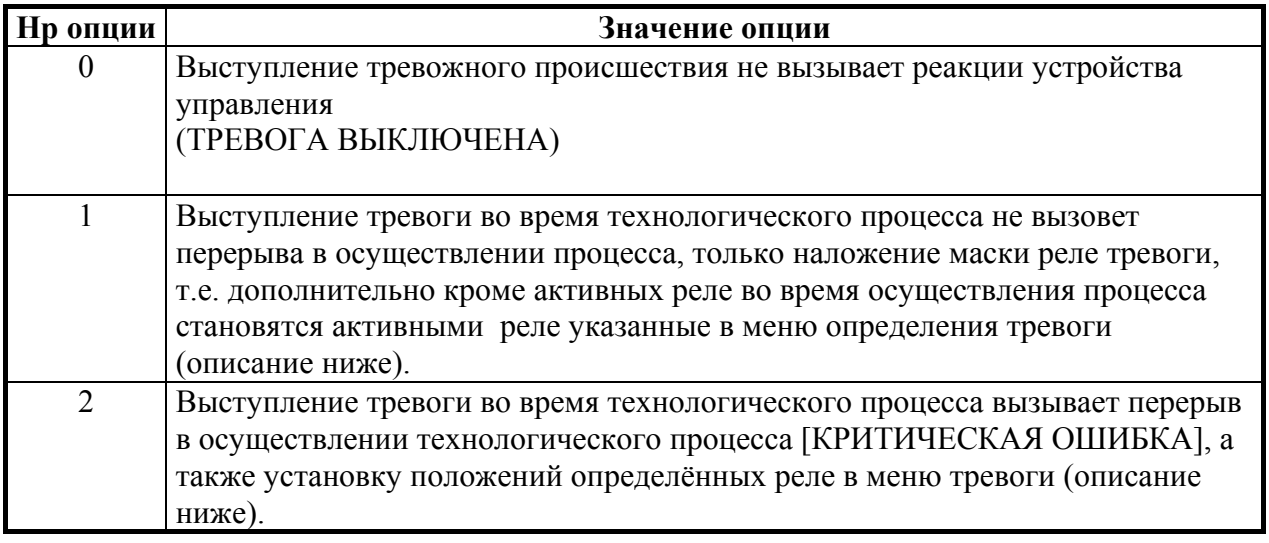

- **нажимая клавиш**  $\begin{array}{c} \longrightarrow \\ \longrightarrow \\ \end{array}$  или  $\begin{array}{c} \blacksquare \\ \blacksquare \end{array}$  необходимо выбрать номер реле, которое хотим включить/выключить в данной тревоге; номер выбранного реле высвечивается зелёным цветов в поле "PROGRAM" (ПРОГРАММА) ;
- ФУНКЦИЯ • нажимая клавиш вводим задание либо выбранное реле должно быть включено ("ON"), или же выключено ("OFF"); выбранные реле становятся активными после появления тревоги и в зависимости от определённой реакции на появление тревоги (смотри вышеj) они дополнительно присоединяются к активным реле (РЕАКЦИЯ=1) или безусловно устанавливаются согласно с заданным положением (РЕАКЦИЯ=2);

Для определения очередного номера тревоги необходимо нажать клавиш **исправь** или ШАГ

а затем поступать аналогично, как в случае определения предыдущей тревоги.

Чтобы завершить процедуру определения тревоги необходимо нажать клавиш .

#### *5.7. кассирование всех установок устройства управления*

Для кассирования из памяти устройства управления всех программ, а также аннулирования осуществлённых установок необходимо:

- нажать и придержать несколько секунд клавиши  $\left[\begin{array}{c} \bullet \\ \bullet \end{array}\right]$ и  $\left[\begin{array}{c} \bullet \\ \bullet \end{array}\right]$ ; указывается надпись "CODE" и пульсируют зелёные цифры "000" ,
- используя нумеровые клавиши ввести первую часть кода: "111" и нажать клавиш ; пульсируют красные цифры "000",
- используя нумеровые клавиши ввести вторую часть кода: "111" и нажать клавиш  $\mathbb{J}$ ; указывается пульсирующая надпись "SERVICE"
- нажать клавиш  $\boxed{7}$ ; указывается сообщение "SYSINI" и пульсирующая зелёная надпись "NO", а также красная "YES";

Когда мы хотим осуществить инициализацию необходимо:

- нажать клавиш  $\left( \bullet \right)$ ; (в противном случае клавиш  $\left( \bullet \right)$ );
- нажать клавиш , устройство управления начинает процедуру инициализации;

#### **ВНИМАНИЕ !!!**

**Во время процесса ИНИЦИАЛИЗАЦИИ не следует нажимать никакие клавиши и не выключать питания.** 

**Инициализацию следует употреблять только в исключительных случаях, так как после проведения этого процесса нужно с начала сконфигурировать устройство управления !!!** 

#### *5.8. определение положения реле для "PAUSE" (ПАУЗЫ)*

Чтобы установить реле, которые должны включаться/выключаться после нажатия клавиша **продолж** необходимо<sup>.</sup>

- нажать и придержать несколько секунд клавиши  $\begin{bmatrix} 0 & 0 \end{bmatrix}$   $\begin{bmatrix} 0 & 0 \end{bmatrix}$ ; указывается надпись "CODE" и пульсируют зелёные цифры "000" ,
- используя нумеровые клавиши ввести первую часть кода: "111" и нажать клавиш  $\mathbb{U}$ ; пульсируют красные цифры "000",
- используя нумеровые клавиши ввести вторую часть кода: "111" и нажать клавиш  $\blacktriangleright$ ; указывается пульсирующая надпись "SERVICE"
- нажать клавиш <mark>8</mark>
- $\kappa$ лавишем  $\left($  или  $\left\lfloor \frac{1}{\kappa} \right\rfloor$  выбираем номер реле, которое хотим включить/выключить;
- рункция • клавишем вводим положение реле : включенное "ON" или выключенное "OFF".

Чтобы завершить процедуру определения реле необходимо нажать клавиш .

#### *5.9. определение положения реле для "STOP" (СТОП)*

Чтобы установить реле, которые должны включаться/выключаться после нажатия клавиша po naciśnięciu klawisza **СТОП** необходимо:

- 
- нажать и придержать нескольео секунд клавиши  $\begin{bmatrix} 0 & 0 \end{bmatrix}$ и  $\begin{bmatrix} 0 & 0 \end{bmatrix}$ ; указывается надпись "CODE" и пульструют зелёные цифры "000" ,
- используя нумеровые клавиши ввести первую часть кода: "111" и нажать клавиш ; пульсируют красные цифры  $.000$ ".

- используя нумеровые клавиши ввести вторую часть кода: "111" и нажать клавиш  $\blacksquare$ ; указывается пульсирующая надпись "SERVICE",
- **нажать клавиш**
- $\kappa$ лавишем  $\left($  или  $\left($   $\Gamma\right)$  выбираем номер реле, которое хотим включить/выключить; • клавишем вводим положение реле : включенное "ON" или выключенное "OFF".
- 

Чтобы завершить процедуру определения реле необходимо нажать клавиш .

ВНИМАНИЕ: включение реле в положении не сигнализируется высвечиванием диод.

## *5.10.Установка и способ запуска процесса "MОЙКА"*

### *5.10.1.программирование процесса "MОЙКА"*

Для установки параметров процесса "МОЙКА" следует:

- нажать и придержать несколько минут клавиши  $\begin{bmatrix} 9 \\ 1 \end{bmatrix}$  и  $\begin{bmatrix} 1 & \infty \\ \infty & 1 \end{bmatrix}$ ; появляется надпись "CODE" (КОД) и пульсируют зелёные цифры "000",
- используя числовые клавиши ввести первую часть кода: "111" и нажать клавиш пульсируют красные цифры "000",4
- используя числовые клавиши ввести вторую часть кода: "111" и нажать клавиш появляется пульсирующая надпись "SERVICE" (СЕРВИС),
	- нажать клавиш ;
- нажать клавиш **1**
- используя числовую клавиатуру записываем соответствующие параметры процесса.

Изменение параметра происходит нажимая клавиш

• значение очередных этапов процесса изменяется нажатием клавиша

ШАГ

Чтобы завершить процедуру определения параметров процесса "МОЙКИ" следует нажать

клавиш .

## *5.10.2.запуск процесса "MОЙКА".*

чтобы запустить процесс "МОЙКИ" необходимо нажать клавиш "MОЙКА". На дисплее (световом показателе) появится сообщение требующее подтверждения начала процесса. Следует с помощью клавиша  $\Box$  привести к миганию значения YES, высвечиваемого в поле время цикла/часы. Затем следует нажать клавиш вызывающий запуск процесса "МОЙКИ". **CTOL** Завершение процесса происходит с помощью нажатия клавиша *5.11.определение реле для процесса "MОЙКА"*  С целью определения состояния реле для процесса ..МОЙКА" следует: нажать и придержать несколько минут клавиши  $\begin{bmatrix} 9 \\ 1 \end{bmatrix}$  и  $\begin{bmatrix} 1 & 1 & 1 \\ 0 & 1 & 1 \end{bmatrix}$ ; появляется надпись "CODE" и пульсируют зелёные цифры "000", используя числовые клавиши ввести первую часть кода: "111" и нажать клавиш пульсируют красные цифры "000", используя числовые клавиши ввести вторую часть кода: "111" и нажать клавиш появляется пульсирующая надпись "SERVICE", • нажать клавиш ; **• нажать клавиш**  $\begin{pmatrix} 4 \\ 4 \end{pmatrix}$ ; пульсирует красное поле при названиях циклов (для процесса  $MOHKA''$ ) выбрать название цикла "МОЙКА", для которого хотим определить состояние реле  $\overline{a}$  клавишем  $\overline{a}$ или  $\overline{a}$  выбираем номер реле, которое хотим включить/выключить; рункция • клавишем задаём состояние реле : включенное "ON" либо выключенное "OFF".

Номер реле высвечивается в поле "программа", а его установленное состояние, включением соответствующего диода на клавишах и надписью "On" или "Off" в поле "температура камеры".

Когда мы укажем состояние всех реле для данного цикла, то мы должны:

• клавишем Шаг задать способ завершения цикла; условия завершения цикла представлены в таблице на странице 18.

Для того, чтобы провести конфигурацию очередного цикла следует:

• нажать название соответствующего цикла и далее поступать аналогичным способом, как в случае определения предыдущего цикла.

Чтобы завершить процедуру определения реле следует нажать клавиш .

#### *5.12.определение реле для состояния "автоматическое проветривание"*

Чтобы установить реле, которые должны включаться/выключаться после превышения заданной влажности во время процесса необходимо:

- нажать и придержать несколько секунд клавиши  $\left[\begin{array}{c} 9 \end{array}\right]_H \left[\begin{array}{c} \circ \circ \\ \circ \circ \circ \end{array}\right]$ ; указывается надпись "CODE" и пульсируют зелёные цифры "000" ,
- используя нумеровые клавиши ввести первую часть кода: "111" и нажать клавиш  $\Box$ ; пульсируют красные цифры "000",
- используя нумеровые клавиши ввести вторую часть кода: "111" и нажать клавиш  $\blacksquare$ ; указывается пульсирующая надпись "SERVICE",
- $\mathbf{F}$  нажать клавиш
- нажать клавиш  $\boxed{9}$
- $\overline{\text{KJABHIIEM}}$  или  $\Box$  выбираем номер реле, которое хотим включить/выключить; **OVHKIIMS**
- клавишем вводим положение реле : включенное "ON" или выключенное "OFF".

Чтобы завершить процедуру определения реле необходимо нажать клавиш .

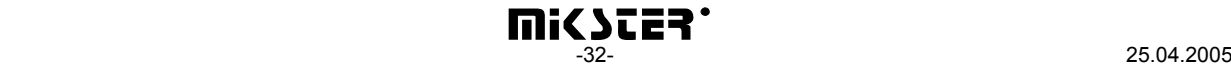

## *5.13.Проверка времени работы коптильной камеры*

Чтобы проверить время работы коптильной камеры следует нажать клавиш , a

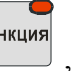

затем клавиш **8** 

## **6. ПОДКЛЮЧЕНИЕ MCC 2100 К КОМПЬЮТЕРУ PC**

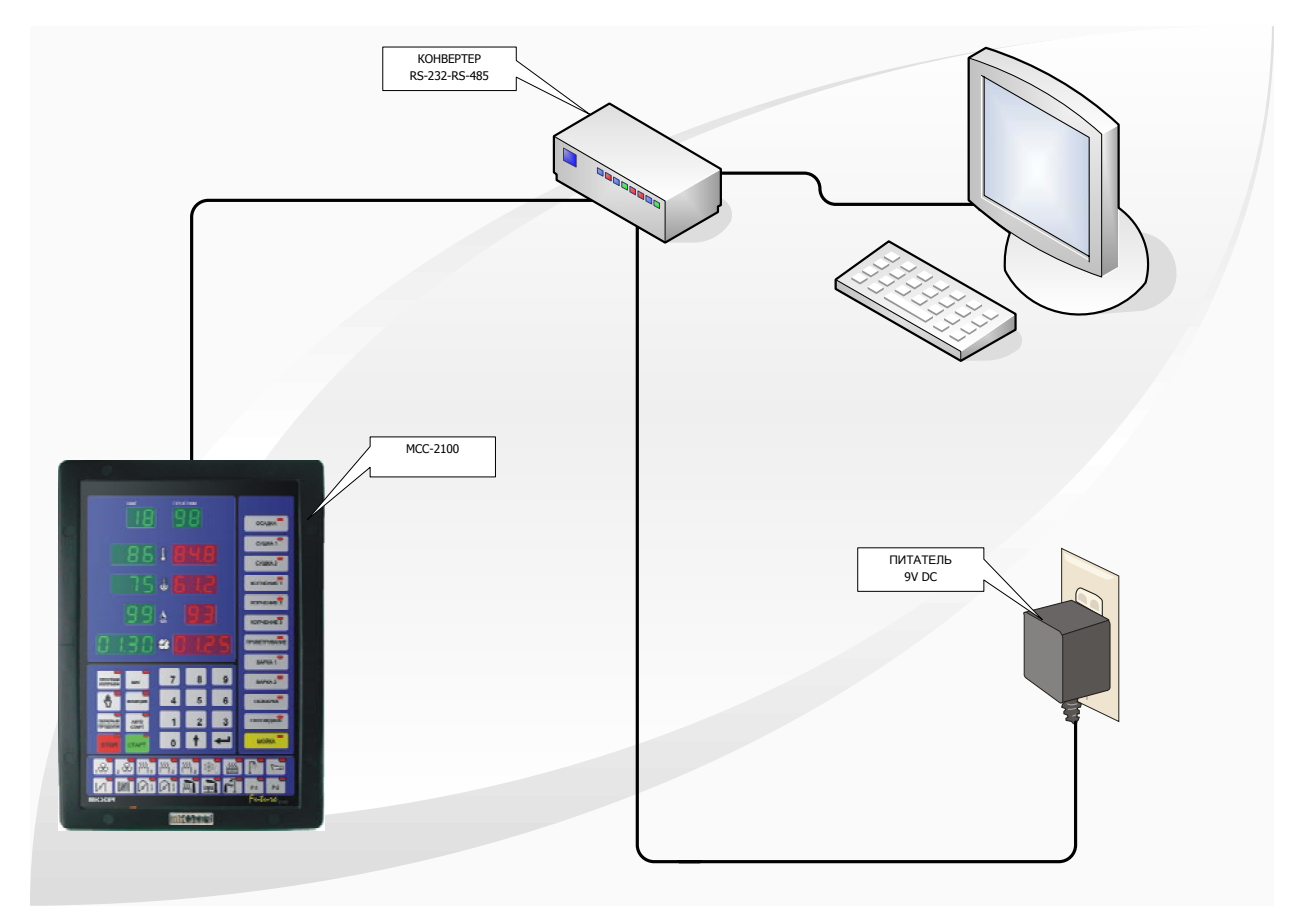

*РИСУНОК НР.1* ПОДКЛЮЧЕНИЕ MCC 2100 К КОМПЬЮТЕРУ PC

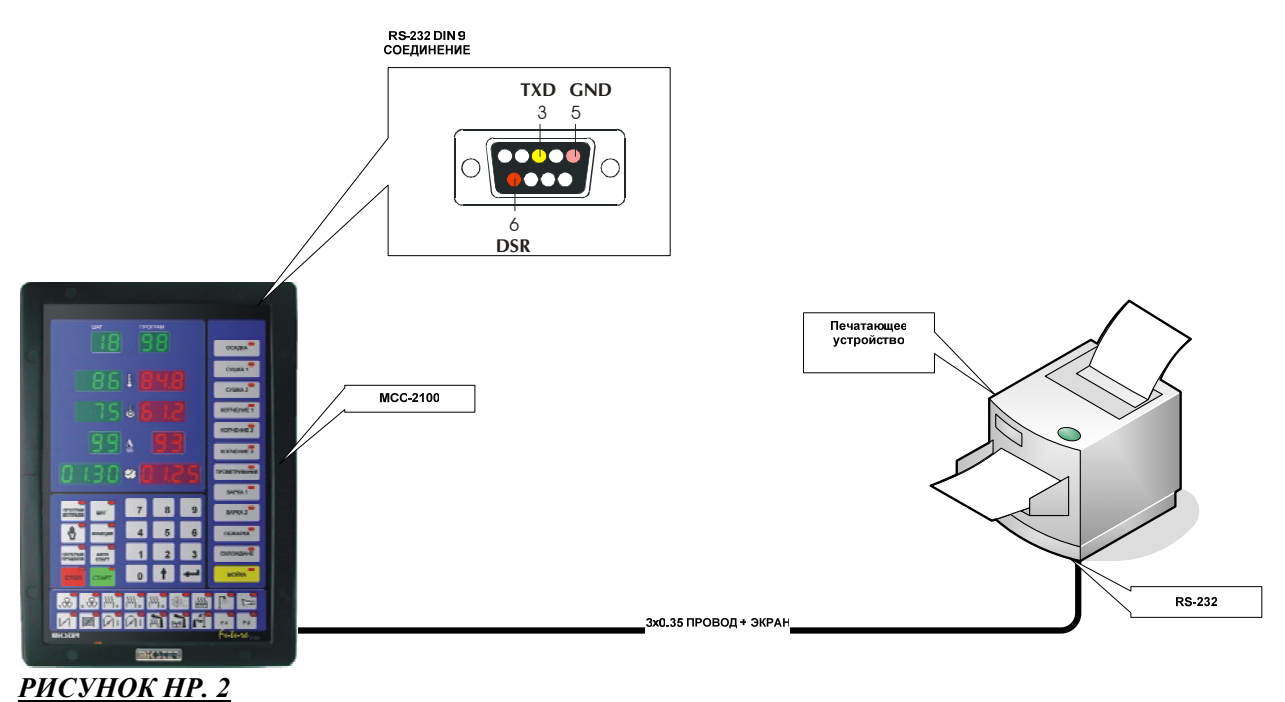

## **7. ПОДКЛЮЧЕНИЕ ПЕЧАТАЮЩЕГО УСТРОЙСТВА К MCC 2100**

ПОДКЛЮЧЕНИЕ ПЕЧАТАЮЩЕГО УСТРОЙСТВА К MCC 2100

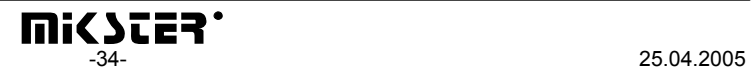

## **8. ТАБЛИЦА ОШИБОК КОНТРОЛЛЕРА MCC-2100**

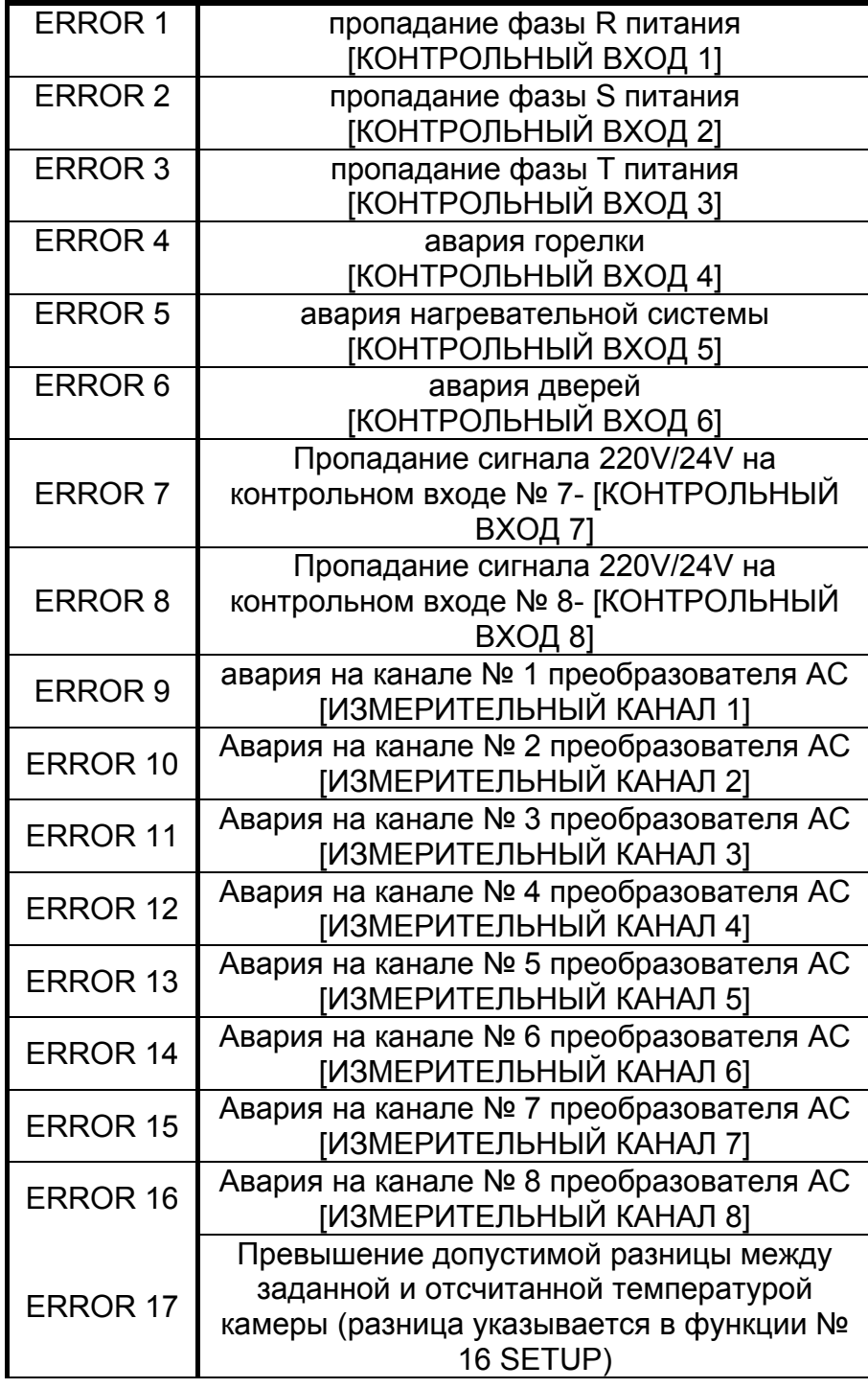

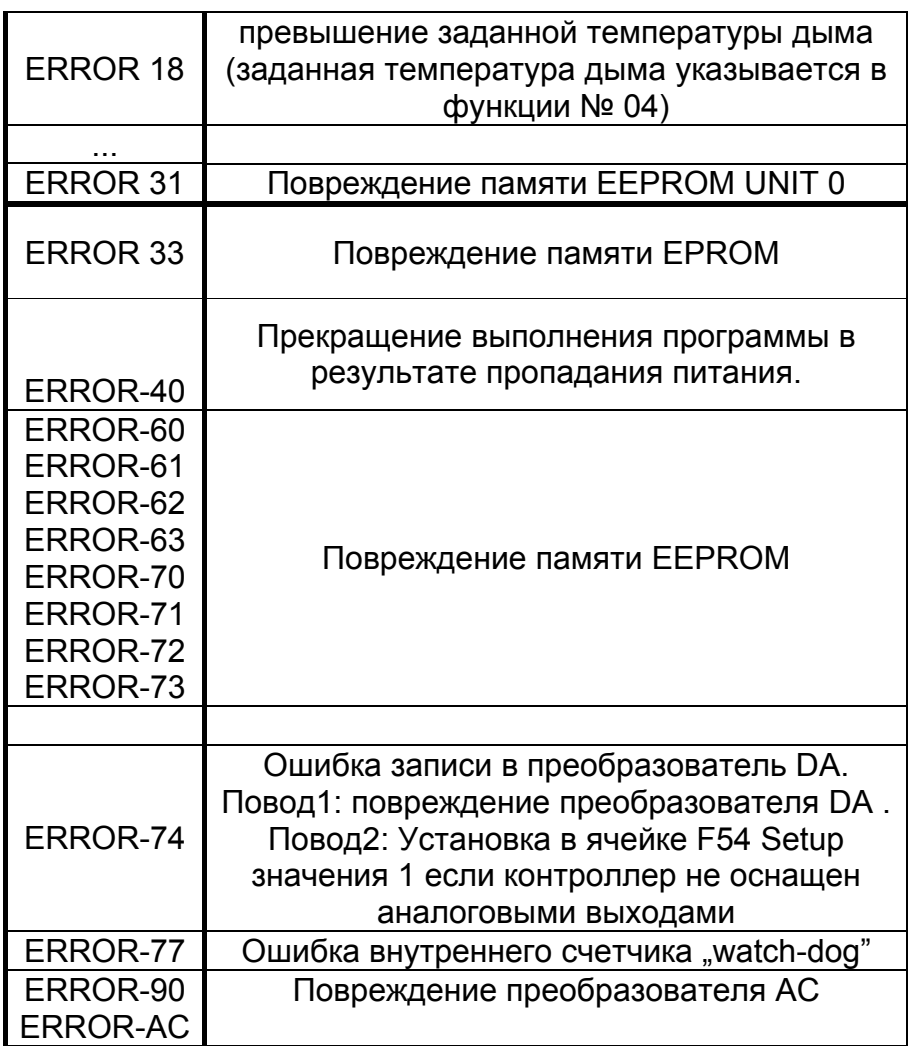

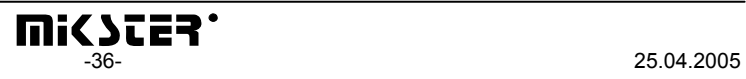